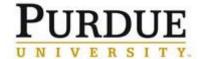

## **Senders: Managing Your DocuSign Account**

## **Access DocuSign**

Access **DocuSign** through the OneCampus Portal

https://one.purdue.edu

**Login** using your Purdue career account user ID and password

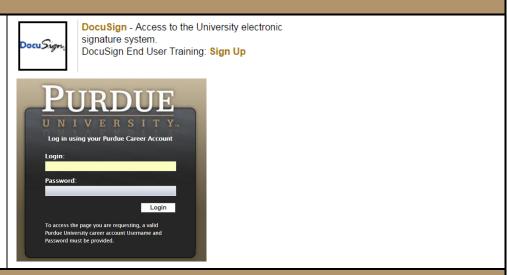

## **Adjusting Account Preferences**

Senders may wish to adjust their account preferences, specifically *Email Notifications* (if sending many documents)

In the upper right corner, click the circle with your initials

Choose My Preferences

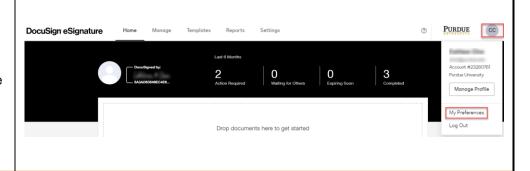